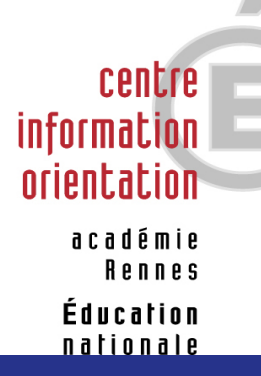

# *Le C.I.O. de Redon vous informe sur*

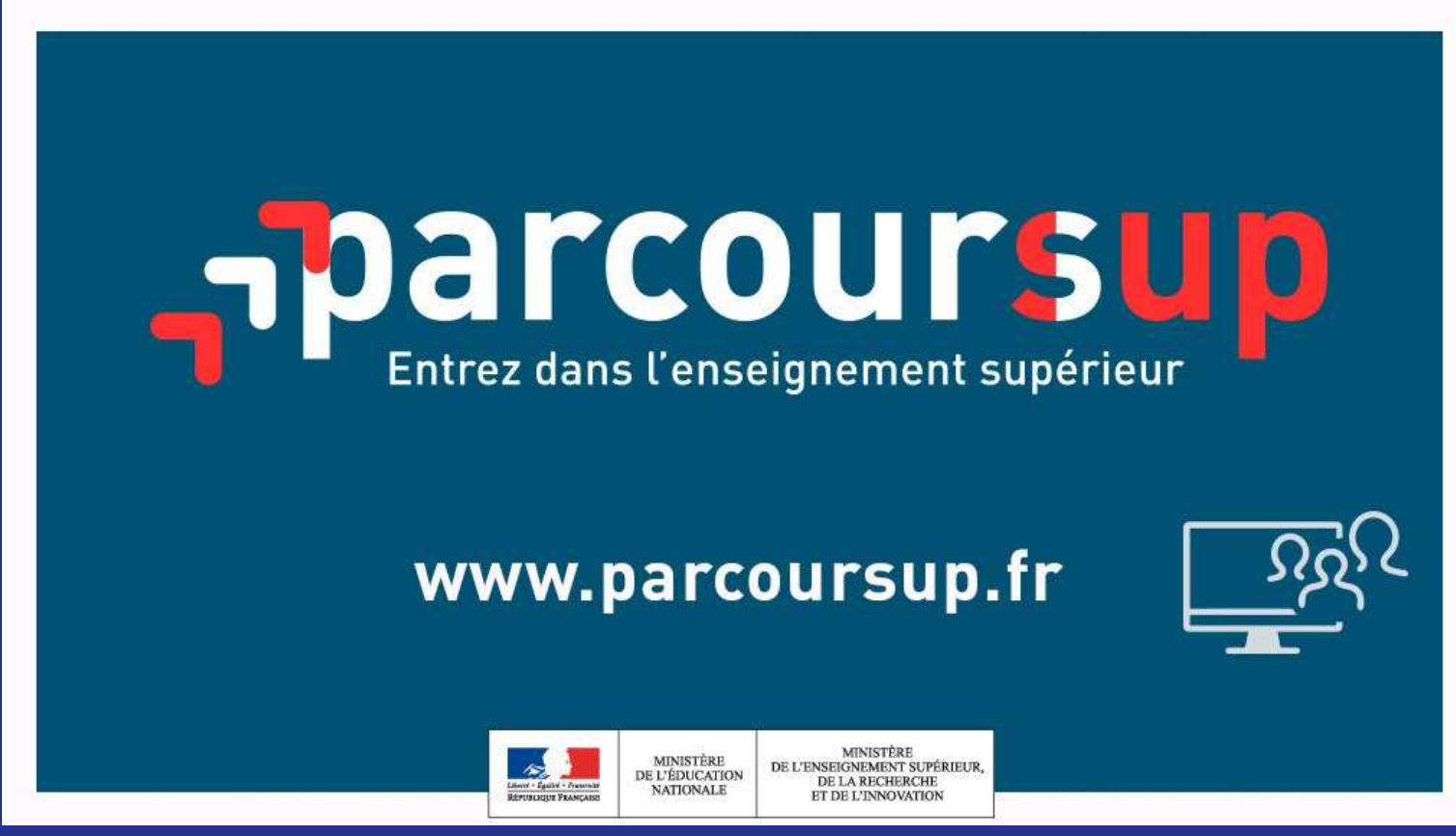

**Lycée Jean Brito, janvier 2019**

### **SOMMAIRE**

**O** Pour quelles formations?

Le calendrier de terminale 2018-2019

janvier > mars 2019 : vœux

mai > : réception - acceptation des propositions et inscription dans les établissements d'enseignement supérieur

 $\Theta$  juin > : phase complémentaire

Les ressources pour s'informer

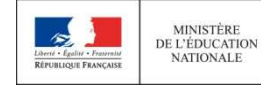

# **WWW.PARCOURSUP.FR OBLIGATOIRE POUR VOUS INSCRIRE EN**

- •**BTS - BTSA** (Brevet de technicien supérieur, BTSA agricoles)
- •**DUT** (Diplôme universitaire de technologie)
- •**CPGE** (Classes Préparatoires aux Grandes Ecoles)
- •**DCG** (Diplôme de Comptabilité et de Gestion)
- •**Ecoles sociales et Institut de Formation en soins infirmiers (NOUVEAUTE 2019)**
- •**DTS** Imagerie médicale et radiologie thérapeutique
- •**MAN** (Classes de mise à niveau Hôtellerie)
- •**MANAA** (Classes de mise à niveau Arts Appliqués) qui deviennent des **DNMADE**
- **A l'université : Licence 1, PACES** (1ère année commune aux études de santé), **DEUST** (diplôme d'études •universitaires scientifiques et techniques), **CUPGE** (cycle universitaire préparatoire aux grandes écoles), **DU** (diplôme d'université)
- •**Ecoles Nationales Supérieures d'Architecture**
- •**La plupart des écoles d'Ingénieurs**
- •**Certaines Ecoles de commerce**
- •**Certaines Ecoles d'arts**
- **Mentions complémentaires**•

En partie, liste exhaustive via le module « recherche de formations »

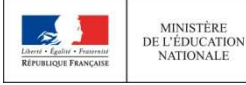

### **LES FORMATIONS NON CONCERNÉES PAR PARCOURSUP**

- **Formations des établissements privés hors contrat**
- **Certaines formations en apprentissage**
- **Toutes les formations en contrat de professionnalisation (BTS , CQP…)**
- **Les Instituts d'Etudes Politiques**
- **Certaines écoles d'art, dont l'école supérieure d'art de Bretagne**
- **Quelques formations d'Ingénieurs Post-Bac**
- **Certaines écoles de commerce**
- **« MAN » (Classes de mise à niveau Arts) non officielles**
- •**Certaines écoles paramédicales, ex: Ergothérapeute à Rennes**

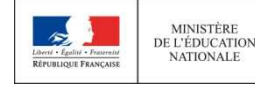

VATIONALE

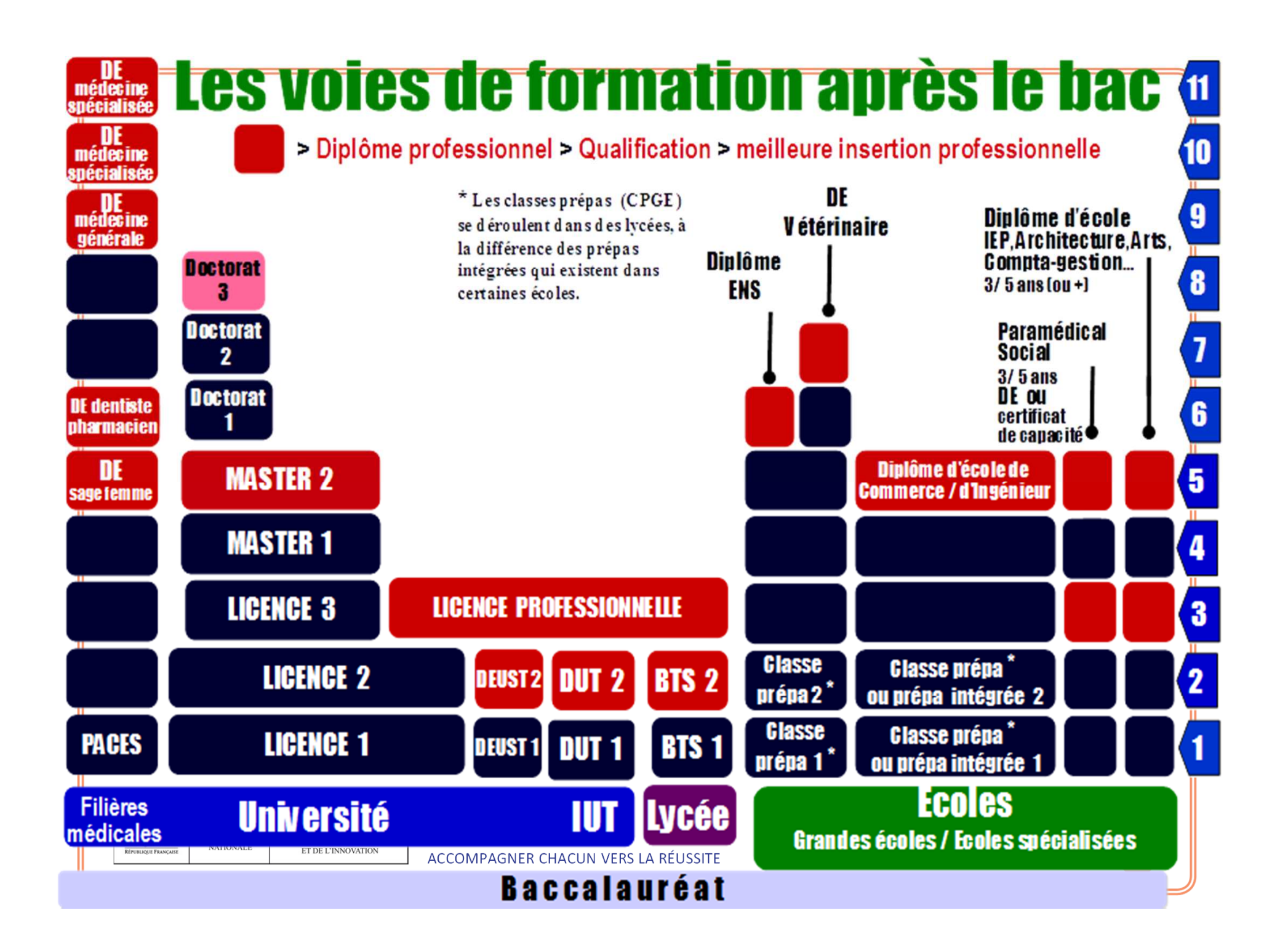

# **L'ACCOMPAGNEMENT POUR ÉLABORER SON PROJET D'ORIENTATION**

Accompagnement à l'orientation dès le 1<sup>er</sup> trimestre

#### **www.terminales2018-2019.fr : un espace en ligne dédié**

- > **Découvrir les filières de formation de l'enseignement supérieur**
- > **Comprendre le contenu des formations, les connaissances et compétences attendues**
- > **Découvrir des métiers et les parcours jusqu'à l'insertion professionnelle**
- > **Connaître les caractéristiques des filières les plus demandées** (STAPS, Droit, Psychologie, PACES…) et **les opportunités des filières d'avenir**
- > **Échanger** par chat, mail ou téléphone avec des conseillers et des étudiants

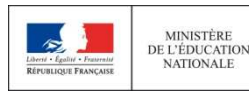

MINISTÈRE DE L'ENSEIGNEMENT SUPÉRIEUR, DE LA RECHERCHE ET DE L'INNOVATION

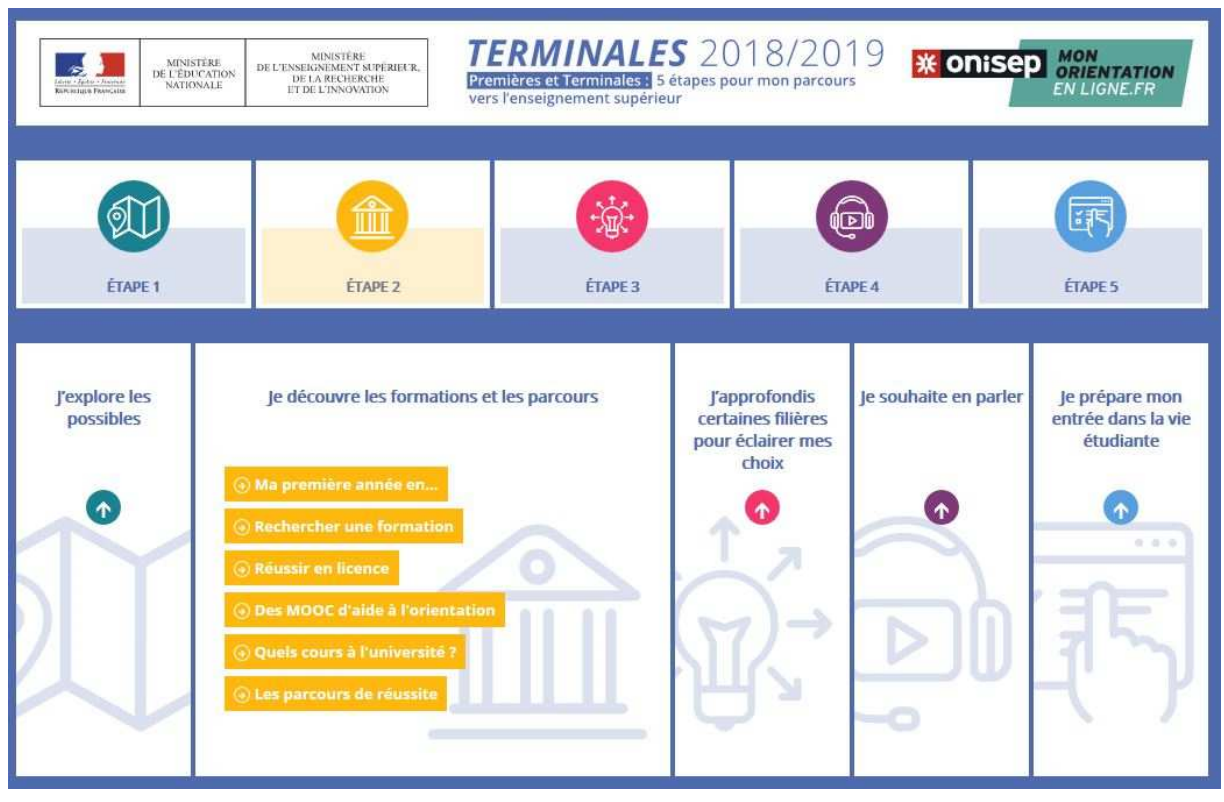

### GUIDE D'INFORMATION DISTRIBUÉ AUX ÉLÈVES DE TERMINALE:

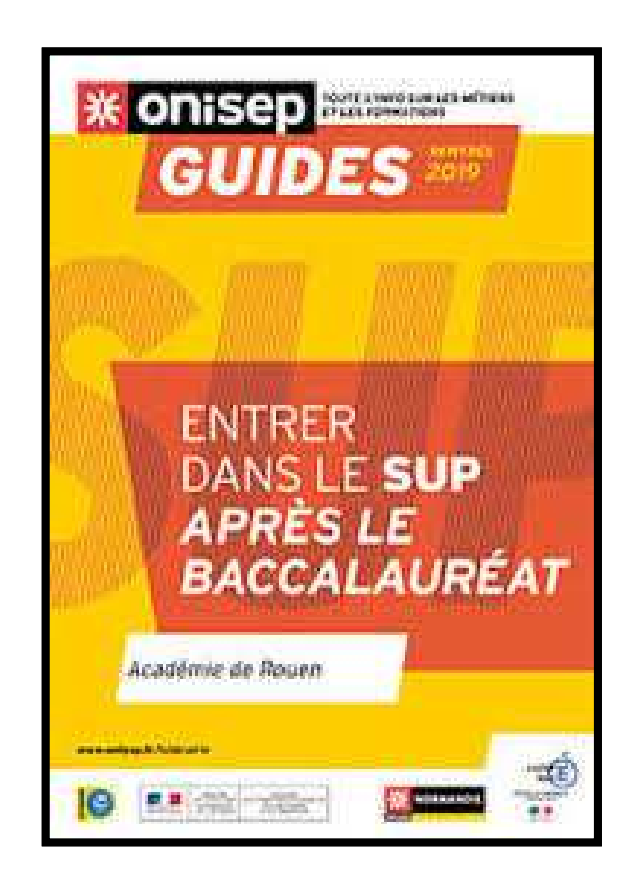

Les filières post bac et leurs objectifs

Les lieux de formation en Bretagne classés par domaines

Téléchargeable sur onisep.fr rubrique en Bretagne

Consultable au CDI et au CIO

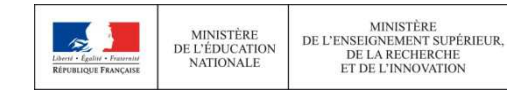

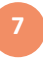

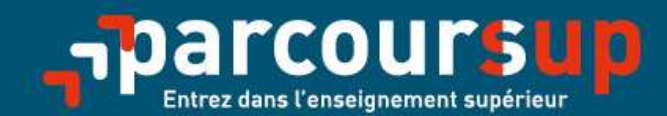

# Le calendrier 2019 en trois étapes

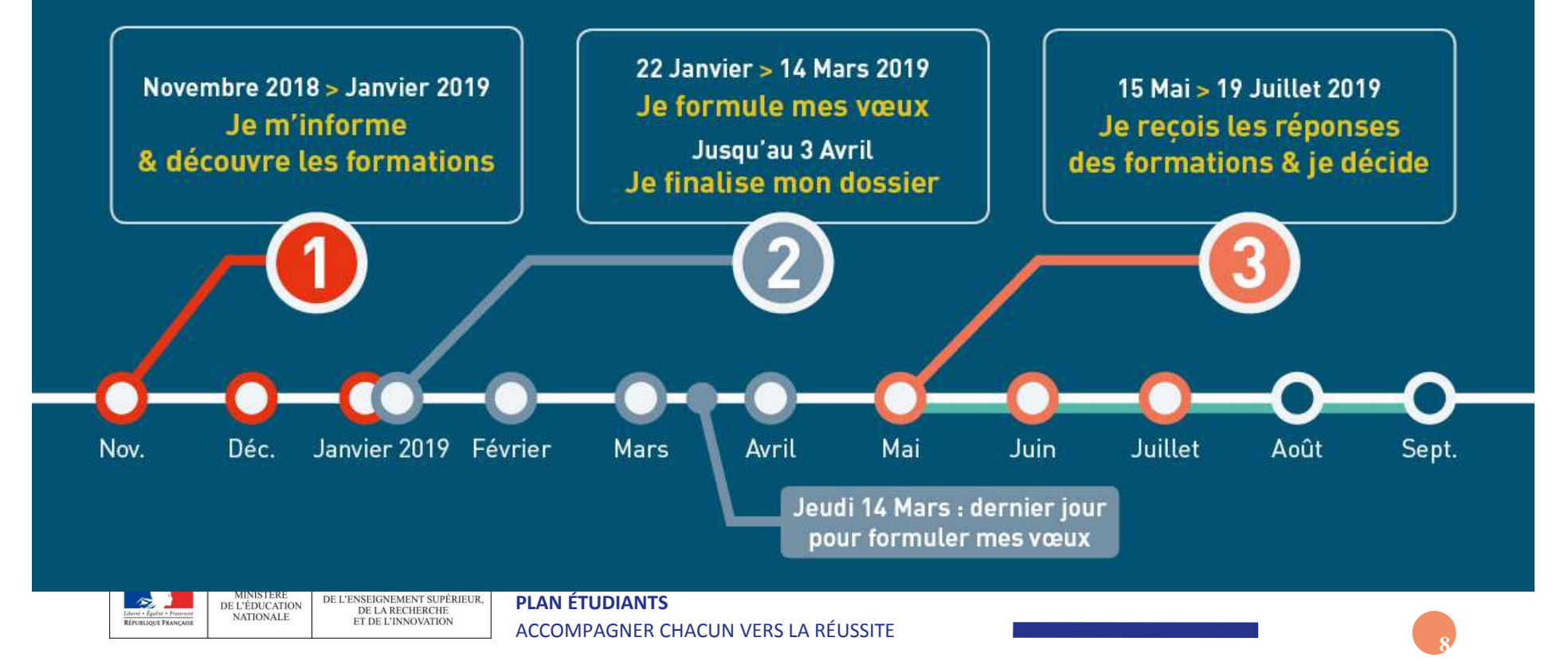

#### Novembre 2018  $\rightarrow$  Janvier 2019 Je m'informe & découvre les formations

#### FIN NOVEMBRE  $\rightarrow$  JANVIER

Je m'informe sur mon orientation, notamment sur le site terminales2018-2019.fr. et je participe à la 1<sup>re</sup> semaine de l'orientation organisée dans mon lycée.

Si je suis déjà étudiant et que je souhaite me réorienter : je me renseigne auprès du service orientation de mon établissement.

Des vidéos tutorielles sont proposées sur Parcoursup pour bien comprendre le fonctionnement de la plateforme.

#### **DÉBUT DÉCEMBRE**

#### Je renseigne ma fiche de dialogue.

Le 1<sup>er</sup> conseil de classe prend connaissance de mon projet d'orientation et formule des recommandations.

· Je m'informe sur le déroulement de la procédure sur Parcoursup.fr

20 DÉCEMBRE

· Je consulte l'offre de formation : les contenus. les attendus, les débouchés professionnels et les critères d'examen des dossiers.

**Ouverture du site d'information de Parcoursup:** 

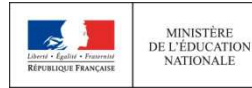

**MINISTÈRE** MINISTERE<br>DE L'ENSEIGNEMENT SUPÉRIEUR,<br>DE LA RECHERCHE ET DE L'INNOVATION

### **PARCOURSUP.FR : LA NOUVELLE PLATEFORME D'ADMISSION**

 $d$ ès le 20 décembre

#### **La plateforme : www.parcoursup.fr**

- > 20 décembre 2018 : ouverture. Tutoriels de présentation
- > 22 janvier 2019 : **inscription puis début de saisie des vœux avec une adresse mail valide et régulièrement consultée**
- > Contact : possibilité d'envoyer un message au service académique d'information et d'orientation, lequel répond aux questions des élèves qui rencontrent des difficultés techniques pendant leur session

#### **L'application Parcoursup**

> Pour **recevoir sur son portable toutes les notifications et alertes** durant la procédure

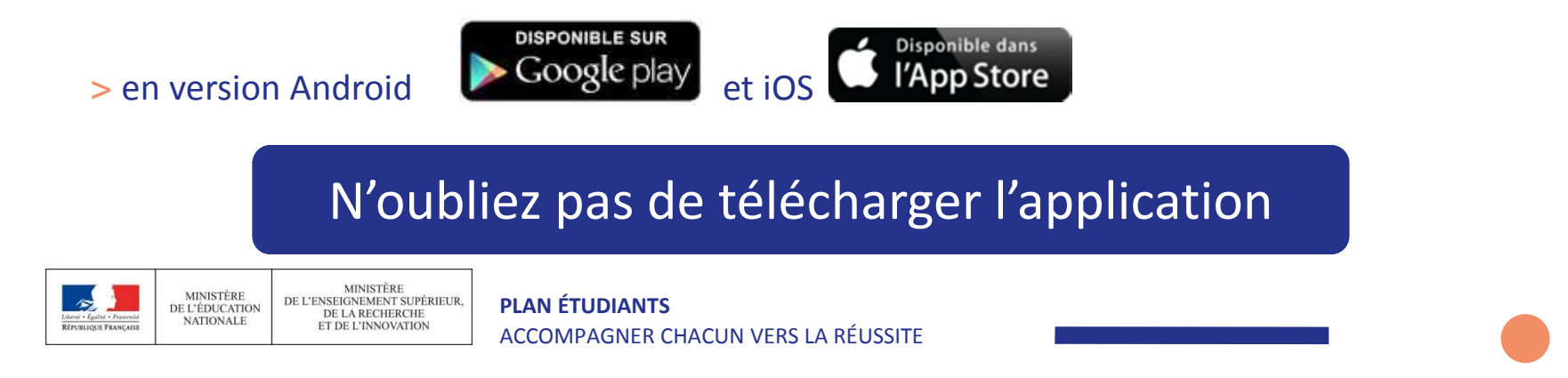

### Des informations pour CONSTRUIRE son projet d'orientation sur Parcoursup.fr

### **Le site d'information Parcoursup.fr :**

Depuis le 20

**11**

- > **pour s'informer sur le déroulement de chaque étape de la procédure,** de l'inscription sur la plateforme à l'admission dans la formation choisie
- > **pour consulter les formations disponibles** via un moteur de recherche amélioré permettant d'accéder à **plus de 14 000 formations** 
	- $\bullet$  **L'essentiel des formations sont désormais disponibles sur Parcoursup (BTS, IUT, Licences, écoles, IFSI, EFTS …) et y compris des formations en apprentissage**
	- • **Parmi les nouvelles formations cette année :** 
		- Les IFSI : instituts de Formation en Soins Infirmiers
		- Les EFTS : Etablissements de Formation au Travail social

Certaines formations sont encore, pour cette année, hors Parcoursup : université Paris Dauphine, sciences Po Paris et IEP, certaines écoles de commerce et d'ingénieur, etc. > Contacter directement ces établissements et vérifier les modalités d'admission **PLAN ÉTUDIANTS**DE LA RECHERCHE ET DE L'INNOVATION ACCOMPAGNER CHACUN VERS LA RÉUSSITE

### Des informations pour CONSTRUIRE son projet d'orientation sur Parcoursup.fr

#### **Une plateforme pour mieux connaître le contenu des formations disponibles, identifier les débouchés professionnels et évaluer la pertinence de ses choix :**

#### **Informations fournies pour chaque formation dès le 20 décembre 2018 :**

- > Contenu et organisation des enseignements
- > Connaissances et compétences attendues
- > Critères généraux d'examen des vœux
- > Nombre de places et nombre de vœux formulés en 2018
- > Dates des journées portes ouvertes ou des journées d'immersion
- > Contact référent handicap
- > Contact d'un responsable pédagogique
- > Contact d'étudiants ambassadeurs pour échanger dans les universités et les écoles (attention : période limitée)

#### **D'autres informations fournies pour chaque formation dès le 22 janvier 2019 :**

- > Affichage du nombre de places proposées en 2019
- > Actualisation des taux de passage en 2<sup>ème</sup> année et de réussite selon le bac, des débouchés et des taux d'insertion professionnelle taux d'insertion professionnelle

**12**

> Affichage de la référence au secteur géographique (pour les licences)

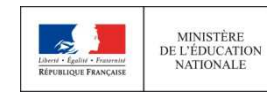

**MINISTÈRI** DE L'ENSEIGNEMENT SUPÉRIEUR,<br>DE LA RECHERCHE ET DE L'INNOVATION

### Focus sur les attendus et critères généraux d'examen des vœux

#### **Une transparence garantie tout au long de la procédure**

Pour chaque formation :

- >Affichage des **connaissances et compétences nécessaires à la réussite** : ces attendus sont définis à l'échelle nationale
- >Affichage des **critères généraux d'examen des vœux** : ces informations permettent d'éclairer les lycéens sur les éléments de leur dossier qui seront pris en compte par les commissions d'examen des vœux pour formuler leurs réponses.
- >Après la phase d'admission : chaque candidat peut demander à la formation sélective dans laquelle il n'a pas été admis **les motifs de la décision prise**

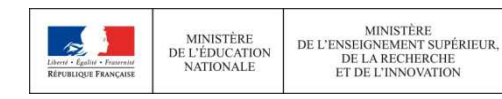

**PLAN ÉTUDIANTS**ACCOMPAGNER CHACUN VERS LA RÉUSSITE

**13**

### 22 Janvier  $\rightarrow$  3 Avril 2019 Je formule mes vœux & finalise mon dossier

#### TOUT AU LONG DU 2<sup>e</sup> TRIMESTRE

Je poursuis ma réflexion avec mes professeurs principaux en participant à la 2<sup>e</sup> semaine de l'orientation et aux journées portes ouvertes dans les établissements de l'enseignement supérieur.

#### DU 22 JANVIER AU 14 MARS

Je m'inscris sur Parcoursup pour créer mon dossier candidat.

Je formule mes vœux : jusqu'à 10 vœux (avec possibilité de sous-vœux selon les formations). sans avoir besoin de les classer.

Jeudi 14 mars : dernier jour pour formuler mes vœux.

#### **MARS**

2<sup>e</sup> conseil de classe : chaque vœu que je formule fait l'objet d'une fiche Avenir comprenant les appréciations de mes professeurs et l'avis du chef d'établissement.

Des vidéos tutorielles sont proposées sur Parcoursup pour bien comprendre le fonctionnement de la plateforme.

#### **3 AVRIL**

Dernier jour pour finaliser mon dossier candidat avec les éléments demandés par les formations et confirmer chacun de mes vœux.

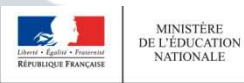

MINISTÈRE<br>DE L'ENSEIGNEMENT SUPÉRIEUR,<br>DE LA RECHERCHE ET DE L'INNOVATION

**PLAN ÉTUDIANTS** ACCOMPAGNER CHACUN VERS LA RÉUSSITE**14**

#### **DU 5 AVRIL AU 10 MAI**

Les formations examinent les vœux formulés par les candidats.

### S'INSCRIRE SUR PARCOURSUP

#### Les **éléments nécessaires à l'inscription** :

- >Une **adresse électronique valide** : pour échanger et recevoir les informations sur votre dossier
- >**L'INE** (identifiant national élève en lycée général, technologique ou professionnel) ou **INAA** (en lycée agricole) : sur les bulletins scolaires ou le relevé de notes des épreuves anticipées du baccalauréat
- >Cas des lycées français à l'étranger : l'établissement fournit l'identifiant à utiliser pour créer son dossier

**Conseil** : renseigner le numéro de portable du candidat pour recevoir les alertes envoyées par la plateforme. Les parents ou tuteurs légaux peuvent également renseigner leur *numéro de téléphone pour recevoir les alertes Parcoursup.*

**Des questions ? Besoin d'assistance pour s'inscrire ?** 

- **> Numéro vert : 0 800 400 070 (des numéros spécifiques pour les départements d'outre-mer)**
- **> Messagerie contact depuis son dossier**
- **> Tutoriels disponibles sur le site Parcoursup.fr**

DE L'ÉDUCATION DE LA RECHERCHE **ET DE L'INNOVATION** 

# Consolider son projet d'orientation

**Attendus, critères généraux d'examen des vœux, nombre de places, taux de réussite, taux d'insertion professionnelle par formation… ces données sont essentielles**

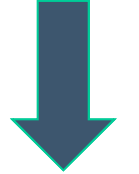

**à prendre en compte par le lycéen et sa famille avant de faire ses choix**

**à discuter avec les professeurs et les psychologues de l'Education nationale** 

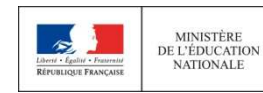

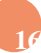

### **FORMULER SES VŒUX SUR PARCOURSUP.FR**

### **Règle: 10 vœux**

Saisie des vœux du 22 janvier au 14 mars

>Un vœu est **un choix pour une formation** dans un établissement d'enseignement supérieur

>les lycéens peuvent formuler **jusqu'à 10 vœux pour des formations sous statut d'étudiant** et **10 vœux pour des formations sous statut d'apprenti**

<sup>&</sup>gt;les vœux ne sont **pas classés**, ils doivent donc être souhaités et **motivés :** saisie obligatoire de la motivation sur la plateforme

**Parcoursup** 

MINISTÈRE<br>DE L'ÉDUCATION

VATIONALE

DE L'ENSEIGNEMENT SUPÉRIEUR, DE LA RECHERCHE ET DE L'INNOVATION

# Consolider son projet d'orientation

- >**Pour les élèves en situation de handicap, des ressources nouvelles pour accompagner les élèves et leurs familles :**
- <sup>&</sup>gt;Le site est désormais « accessible » à tous
- >chaque formation dispose d'un **référent handicap** pour échanger avec les candidats et améliorer l'information donnée aux lycéens et à leurs familles
- >le lycéen peut **s'il le souhaite** renseigner une **fiche de liaison** pour préciser les accompagnements dont il a bénéficié pendant son parcours. Cette fiche, qui n'est pas obligatoire, est un moyen de faciliter son accueil à la rentrée.
- > **A qui est destinée cette fiche ?** Elle est transmise à la commission d'accès à l'enseignement supérieur (CAES) placées auprès du recteur ; elle peut être transmise par le candidat au référent handicap de la formation qu'il aura acceptée au moment de l'inscription administrative. **Elle n'est donc pas connue des commissions chargées d'examiner les vœux.**

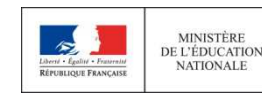

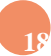

Une rubrique «Activités et centres d'intérêts»

Nouveauté  $2019$ 

**19**

**Cette rubrique facultative peut permettre au candidat de renseigner des informations autres que scolaires qu'ils souhaitent porter à la connaissance des formations qui vont étudier les dossiers :** 

- > expérience d'encadrement ou d'animation
- > engagement civique, associatif
- > expériences professionnelles ou stages
- > pratiques sportives et culturelles

**MINISTÈRI** 

DE LA RECHERCHE

ET DE L'INNOVATION

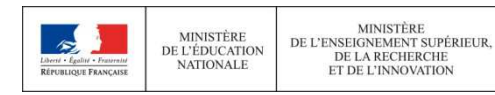

## Formuler des vœux motivés

Du 22 janvier

**Des vœux formulés sans contrainte par le candidat, qui sont le fruit de sa réflexion personnelle, accompagné par l'équipe pédagogique :**

- > **Des vœux motivés** : en quelques lignes les lycéens expliquent ce qui motive chacun de leurs vœux. Ils sont accompagnés par les professeurs principaux ;
- > **Des vœux non classés** : aucune contrainte imposée, sans autocensure ni stratégie ;
- > Pour des **formations sélectives** (CPGE, BTS, DUT, écoles, IFSI, EFTS…) et **non sélectives** (licences, PACES)

*Conseil : penser à diversifier ses vœux entre des formations sélectives et non sélectives*

### > **Jusqu'à 10 vœux pour des formations sous statut d'étudiant**

*Conseil : éviter de ne formuler qu'un seul vœu (en 2018 les candidats ont formulé 7 vœux en moyenne)*

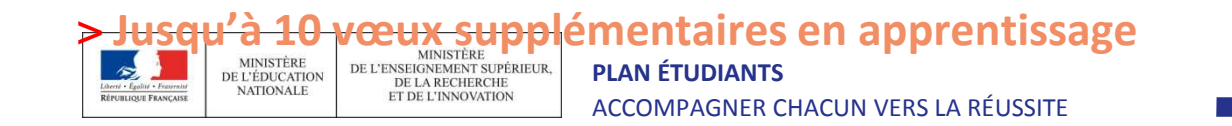

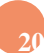

# Formuler des vœux motivés

Du 22 janvier

#### **Pour élargir les possibilités, les lycéens peuvent faire des vœux multiples pour certaines formations :**

> Un vœu multiple permet de **choisir la ou les formations souhaitées parmi un ensemble de formations regroupées par type, spécialité ou mention.** Chaque vœu multiple est **composé de sousvœux** qui correspondent chacun à un établissement donné. Le lycéen peut choisir un ou plusieurs établissements sans les classer

> Les types de formations concernées **:** 

**BTS, DUT, CPGE, DN MADE, DCG, écoles, EFTS** regroupés à l'échelle nationale**PACES Ile-de-France, IFSI et quelques licences** regroupés à l'échelle régionale ou académique

> Un vœu multiple **compte pour un seul** vœu parmi les 10 possibles

> **Les lycéens peuvent faire jusqu'à 20 sous-vœux** pour l'ensemble des vœux multiples (hors écoles, PACES Ile-de-France, IFSI, EFTS pour lesquels le nombre de sous-vœux n'est pas limité > ils ne sont pas comptés dans le nombre maximum de sous-vœux autorisé.)

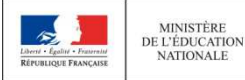

DE L'ENSEIGNEMENT SUPÉRIEUR,<br>DE LA RECHERCHE ET DE L'INNOVATION

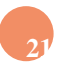

#### **Les BTS, DUT et DN MADE :**

> Les BTS et DUT sont **regroupés par spécialité et les DN MADE par mention à l'échelle nationale**  (exemple de vœu multiple : BTS Métiers de la chimie)

> **Pour demander une spécialité de BTS, de DUT ou une mention de DN MADE,** le lycéen formule un vœu multiple et peut choisir jusqu'à 10 sous-vœux maximum.

> Pour demander une spécialité de BTS, DUT, DN MADE le lycéen formule un vœu multiple et peut choisir **jusqu'à 10 sous-vœux maximum**

**Exemple : Max demande le BTS « Métiers de la chimie » dans 7 établissements** 

→ Dans le décompte total de Max, ses demandes pour le BTS « Métiers de la chimie » comptent<br>pour 1 vœu et 7 sous-vœux quelle que soit leur localisation pour 1 vœu et 7 sous-vœux quelle que soit leur localisation

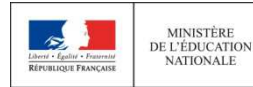

**MINISTÈRI** DE L'ENSEIGNEMENT SUPÉRIEUR, DE LA RECHERCHE ET DE L'INNOVATION

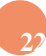

**Les DCG (diplôme de comptabilité et gestion) :** 

- > Ils sont **regroupés à l'échelle nationale**
- > **Chaque établissement proposant un DCG correspond à un sous-vœu** du vœu multiple
- > Pour demander un DCG, le lycéen formule un vœu multiple et peut choisir **jusqu'à 10 sous-vœux maximum**

#### **Exemple : Laura demande un DCG dans 5 établissements**

→ Dans le décompte total de Laura, demandes en DCG comptent pour 1 vœu et 5 sous-vœux<br>quelle que soit leur localisation quelle que soit leur localisation

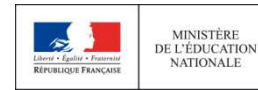

**MINISTÈRI** DE L'ENSEIGNEMENT SUPÉRIEUR,<br>DE LA RECHERCHE ET DE L'INNOVATION

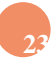

#### **Les CPGE :**

> elles sont **regroupées par voie à l'échelle nationale** (exemple de vœu multiple : CPGE voie MPSI – Mathématiques, Physiques et Sciences de l'Ingénieur)

> **Chaque établissement proposant une même voie de CPGE correspond à un sous-vœu** d'un vœu multiple

> La demande de la même formation **avec ou sans hébergement en internat** compte pour un seul sous-voeu

> Pour demander une voie de CPGE, le lycéen formule un vœu multiple et peut choisir **jusqu'à 10 sous-vœux maximum**

**Exemple : Chloé demande la CPGE « MPSI » dans les établissements suivants Lycée A à Paris sans internat Lycée B à Paris sans internatLycée C à Marseille avec internat et sans internat** 

→ Dans le décompte total de Chloé, ses demandes en CPGE « MPSI » comptent pour 1 vœu et 3<br>sous-vœux quelle que soit leur localisation sous-vœux quelle que soit leur localisation.

MINISTÈRE DE L'ÉDUCATION VATIONALE

DE L'ENSEIGNEMENT SUPÉRIEUR, DE LA RECHERCHE ET DE L'INNOVATION

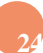

#### **Les DE (diplôme d'Etat) du secteur sanitaire et social délivrés par les IFSI ou EFTS :**

> **Chaque établissement (IFSI ou EFTS) proposant un même diplôme d'Etat correspond à un sousvœu** d'un vœu multiple.

> Pour demander **une admission en IFSI**, le lycéen formule un vœu multiple **correspondant à un regroupement d'IFSI** et peut choisir autant d'établissements qu'il souhaite.

> Pour demander **une admission en EFTS**, le lycéen formule un vœu multiple **correspondant à un diplôme d'état** et peut choisir autant d'établissements qu'il souhaite.

#### **Exemple :**

- **>** Amir demande une formation au sein du regroupement d'IFSI porté par l'Université Bretagne Sud (3 établissements). Cette demande compte pour 1 vœu. Il choisit au sein de ce regroupement les établissements qu'il souhaite : Vannes, Pontivy, Lorient.
- **>** Amir demande en plus un autre regroupement d'IFSI : par exemple, le regroupement porté par l'Université de Rennes (7 établissements). Cette deuxième demande compte également pour 1 vœu. Il choisit au sein de ce regroupement les établissements qu'il souhaite parmi les 7 proposés.

Au total, les vœux IFSI comptent pour 2 dans la liste de vœux d'Amir. En revanche, les sous-vœux d'Amir portant sur les IFSI qu'il a choisis ne sont pas comptés dans le nombre de 20 sous-vœux maximum autorisés

**Cas particuliers des écoles d'ingénieurs et de commerce :** 

> Elles peuvent se regrouper par réseaux d'établissements pour recruter leurs futurs étudiants à partir d'un concours commun

> Le lycéen qui demande ce type d'école formule un vœu multiple

> Chaque école du réseau correspond à un sous-vœu

> Le nombre de sous-vœux n'est pas limité

- •Une demande d'admission dans un réseau d'écoles regroupées compte pour un vœu
- • Les sous-vœux portant sur les écoles choisies ne sont pas comptés dans le nombre de 20 sous-vœux maximum autorisé

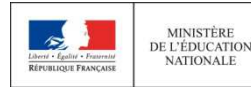

### CESURE : mode d'emploi

- > **Un lycéen peut demander une césure** directement après le bac : possibilité de suspendre temporairement une formation afin d'acquérir une expérience utile pour sa formation ou favoriser son projet (partir à l'étranger, réaliser un projet associatif, entrepreneurial…)
	- > La durée d'une césure peut varier d'un semestre universitaire à une année universitaire
	- > la demande de césure est faite lors de la saisie des vœux sur Parcoursup (en cochant la case « césure »)
	- > l'information est portée à la connaissance de l'établissement **uniquement** au moment de l'inscription administrative
	- > dès que le lycéen a accepté définitivement une proposition d'admission, il contacte la formation pour connaitre les modalités pour déposer sa demande de césure
	- > la césure n'est pas accordée de droit : une lettre de motivation précisant les objectifs et les<br>modelités de réalisation envisesées nous este eésure de têtre educacée au président su modalités de réalisation envisagées pour cette césure doit être adressée au président ou directeur de l'établissement.

#### Avantages de la césure :

- > Le candidat peut demander le maintien de ses bourses pendant la durée de la césure
- Le lycéen est bien inscrit dans la formation qu'il a acceptée et bénéficie du statut étudiant pendant toute la période de césure
- Il a un droit de réintégration ou de réinscription à l'issue de la césure  $\blacktriangleright$

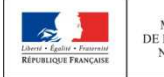

MINISTÈRE DE L'ENSEIGNEMENT SUPÉRIEUR, DE L'ÉDUCATION DE LA RECHERCHE NATIONALE ET DE L'INNOVATION

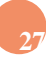

### Questionnaires DROIT & SCIENCES : A quoi ça sert ?

#### **Des questionnaires d'auto-évaluation pour aider les lycéens dans leur réflexion :**

- > **Des outils informatifs et pédagogiques :** ces questionnaires sont mis à disposition des candidats pour les aider à avoir un premier aperçu des types de connaissances et de compétences à mobiliser dans la formation demandée.
- > **Des questionnaires qui ne concernent que certaines formations** : ces questionnaires concernent les candidats qui souhaitent se porter candidats pour une Licence de Droit ou l'une des 14 mentions de Licences scientifiques, que la licence fasse ou non partie d'un portail
- > **Des questionnaires obligatoires mais dont les résultats restent confidentiels** : avoir répondu à ce questionnaire est une condition de recevabilité du dossier. Les résultats au questionnaire ne sont communiqués et n'appartiennent qu'au seul candidat ; ils ne sont en aucun cas transmis aux universités.

#### **Des questionnaires à remplir pour finaliser son dossier jusqu'au 3 avril (inclus)**

- > **Des questionnaires accessibles sur le site Terminales2018-2019 :** chaque candidat concerné passera le questionnaire correspondant à la formation de son choix ; les questionnaires seront disponibles sur le site Terminales2018-2019 à partir du 22 janvier.
- > **Une attestation à télécharger pour finaliser son dossier** : Une attestation téléchargeable sera délivrée par le site Terminales2018-2019 qui devra être jointe au dossier de candidature. Cette opération devra être réalisée au plus tard le 3 avril inclus.

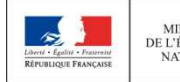

MINISTÈRE MINISTERE<br>DE L'ENSEIGNEMENT SUPÉRIEUR,<br>DE LA RECHERCHE DE L'ÉDUCATION NATIONALE ET DE L'INNOVATION

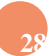

### rubrique « ma préférence »

**Cette année, la rubrique « Ma préférence » sera composée de 2 parties qui devront obligatoirement être remplies pour finaliser le dossier candidat :** 

- **Une partie où le candidat doit exprimer en quelques phrases ses préférences entre les vœux formulés et ou pour un domaine particulier. Ces informations seront nécessaires pour les candidats accompagnés par les commissions académiques durant la phase d'admission.** 

> Nouveauté  $2019$

- **Une seconde partie où le candidat doit indiquer s'il a formulé ou envisage de formuler des vœux dans des formations hors Parcoursup. Il doit également préciser s'il a des projets professionnels ou personnels, en dehors de la plateforme.** 

**IMPORTANT : ces informations sont confidentielles et ne sont donc pas transmises aux formations. Elles permettent simplement de mieux suivre les candidats durant la procédure et de mieux analyser leurs motivations et besoins.**

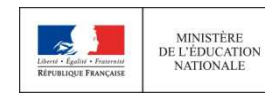

MINISTÈRI DE L'ENSEIGNEMENT SUPÉRIEUR, DE LA RECHERCHE ET DE L'INNOVATION

# **COMPLÉTER SON DOSSIER POUR CONFIRMER SES VŒUX SUR PARCOURSUP.FR**

Jusqu'au

- **Pour que les vœux saisis deviennent définitifs sur Parcoursup, les lycéens doivent :**
	- > **compléter leur dossier pour chaque vœu : saisie du projet de formation motivé, document(s) à joindre via la plateforme**
	- > **confirmer leurs vœux**

#### **Date limite de confirmation des vœux : 3 avril inclus**

> **si un vœu n'est pas confirmé après le 3 avril, le vœu est supprimé**

Rappel : impossible de saisir de nouveaux vœux après le 14 mars, minuit

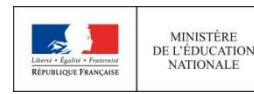

MINISTÈRI DE L'ENSEIGNEMENT SUPÉRIEUR, DE LA RECHERCHE ET DE L'INNOVATION

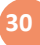

### **L'EXAMEN DU CONSEIL DE CLASSE ET LA FICHE AVENIR**

Fin de saisie des vœux : 14 mars (minuit) Avis équipe pédagogique :<br>du 15 mars au 3 au ... du 15 mars au 3 avril

- **Entre le 15 mars et le 3 avril le 2ème conseil de classe de terminale examine les vœux des élèves**
- **Chaque vœu fait l'objet d'une Fiche Avenir qui contient l'appréciation des profs et l'avis du chef d'établissement**
- **Puis les fiches sont transmises aux formations demandées par l'élève**
- **Les fiches Avenir seront consultables par les élèves et leurs familles sur parcoursup.fr à partir du 15 mai**

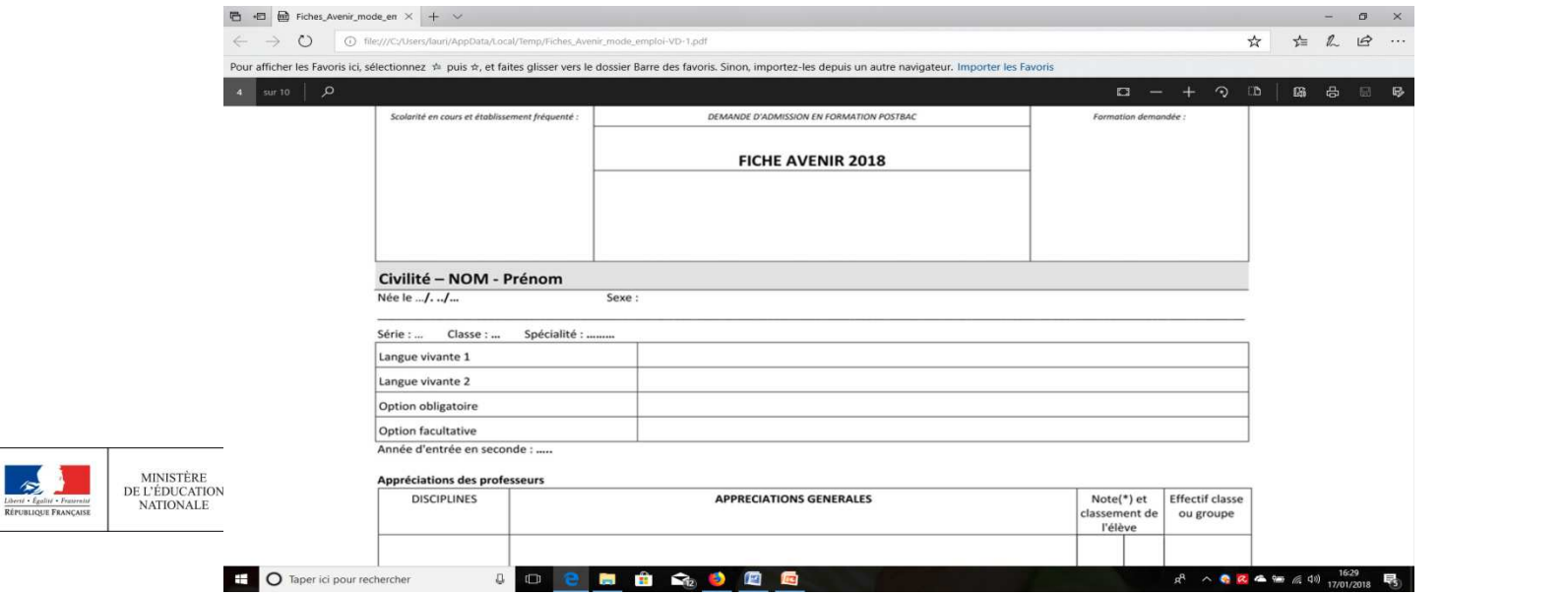

### **L'EXAMEN DES VŒUX DANS LES ÉTABLISSEMENTS D'ENSEIGNEMENT SUPÉRIEUR**

 $5$ Avril  $-10$ Mai

#### **Les dossiers et les projets des lycéens sont étudiés par les établissements d'enseignement supérieur**

- > la fiche Avenir transmise par le lycée
- > le projet de formation motivé par l'élève
- > les notes de 1ère et terminale
- > les autres éléments éventuellement demandés (ex : notes aux épreuves anticipées du bac)

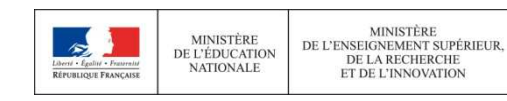

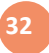

## **REGLES D'ADMISSION**

- >**Pour l'admission dans les formations sélectives:** CPGE (classes préparatoires aux grandes écoles), BTS, DUT, certaines écoles d'ingénieurs et de commerce, IFSI (instituts de formation en soins infirmiers), EFTS (établissements de formation en travail social), etc.L'admission dans ces formations se fait sur dossier ou dans certains cas par concours ou entretien.
- <sup>&</sup>gt;**Pour l'admission dans les formations non sélectives (licences) et la PACES** (1ère année commune aux études de santé)
	- la règle : un lycéen **peut accéder à la licence de son choix à l'université**
	- l'université peut lui proposer **un parcours de formation personnalisé** (stage de remise à niveau, cursus adapté…) pour consolider son profil et favoriser sa réussite
	- **si le nombre de vœux reçus est supérieur au nombre de places disponibles (filières les plus demandées)** :
		- $\bullet$  les vœux sont ordonnés après que les dossiers des lycéens ont été étudiés pour vérifier leur adéquation avec la formation demandée
		- $\bullet$  **l'université accepte des candidats provenant de tout le territoire** mais un pourcentage maximum de candidats ne provenant pas de son secteur de recrutement pourra être fixé par le recteur pour chaque licence

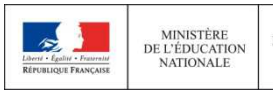

DE L'ENSEIGNEMENT SUPÉRIEUR, DE LA RECHERCHE ET DE L'INNOVATION

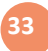

# Phase d'admission : les lycéens font leur choix

> Les candidats font leur choix en fonction des réponses qu'ils ont reçues

- > **Ils reçoivent les propositions d'admission au fur et à mesure :** chaque fois qu'un candidat fera son choix, il libèrera des places qui sont immédiatement proposées à d'autres candidats. Chaque jour, de nouveaux candidats auront donc de nouvelles propositions.
- > **C'est pour cette raison que Parcoursup fonctionne en continu** : le dossier personnel des candidats est actualisé chaque jour.

**Nouveautés** 2019

- > Pour aider les candidats sur liste d'attente à faire leur choix, dès lors que cette information est disponible et exploitable, **leur rang dans la liste d'attente et celui du dernier candidat appelé en 2018 seront affichés** pour chaque formation demandée.
- > La phase d'admission est raccourcie pour permettre aux candidats de trouver une place plus vite et éviter le sentiment de longueur pendant l'été : **les candidats devront confirmer avant le 19 juillet la formation dans laquelle ils vont s'inscrire.**

### **Les types de réponse possibles**

#### **A partir du 15 Mai le lycéen prend connaissance des décisions des établissements pour chaque vœu et reçoit des propositions**

- > Pour une formation sélective (CPGE, BTS, DUT, écoles, IFSI, EFTS, etc.) :
- **Oui** : vous avez une proposition d'admission et devez y répondre dans les délais indiqués
	- **Oui** en attente d'une place : vous êtes sur liste d'attente et avez connaissance de votre position sur celle-ci
	- **Non** : vous êtes refusé dans cette formation.

Pour une formation non sélective (licence, 1ère année des études de santé - PACES) - **Oui** : vous avez une proposition d'admission et devez y répondre dans les délais indiqués

- **Oui-si** : vous avez une proposition d'admission et la formation vous propose de suivre un parcours adapté avec des remises à niveau permettant de renforcer votre capacité à réussir dans la formation

 - **Oui - en attente d'une place** : vous êtes sur liste d'attente et avez connaissance de votre position sur celle-ci.

#### **Si vous recevez plusieurs OUI ou OUI-si**

•Vous devez en conserver une seule•Tout en conservant la possibilité de maintenir les autres vœux « en attente »

### Comment répondre aux propositions reçues

#### > **Quand une proposition d'admission est reçue, le candidat est prévenu :**

- **par mail dans sa messagerie personnelle** (rappel : une adresse mail valide et régulièrement consultée et un numéro de portable sont demandés au moment de l'inscription Parcoursup)
- **par notification sur l'application Parcoursup** préalablement installée sur son portable
- **dans la messagerie intégrée au dossier** candidat sur Parcoursup

**Info** : les parents seront également prévenus lorsqu'ils ont renseigné leur adresse mail et leur numéro de portable sur la plateforme / dossier candidat / profil

# > **L'application Parcoursup:**

- Permet de recevoir sur son portable toutes les notifications et alertes durant la procédure
- **Elle est téléchargeable**

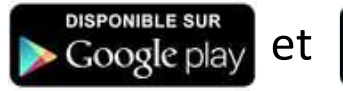

**Disponible dans** l'App Store

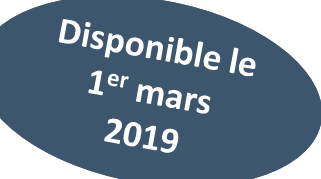

## **COMMENT LIRE LES RÉPONSES DES ÉTABLISSEMENTS D'ENSEIGNEMENT SUPÉRIEUR**

#### **Pour une formation sélective (CPGE, BTS, DUT, écoles...)**

Consultation des proposition de<br>Propositions à Partir du 15 mai

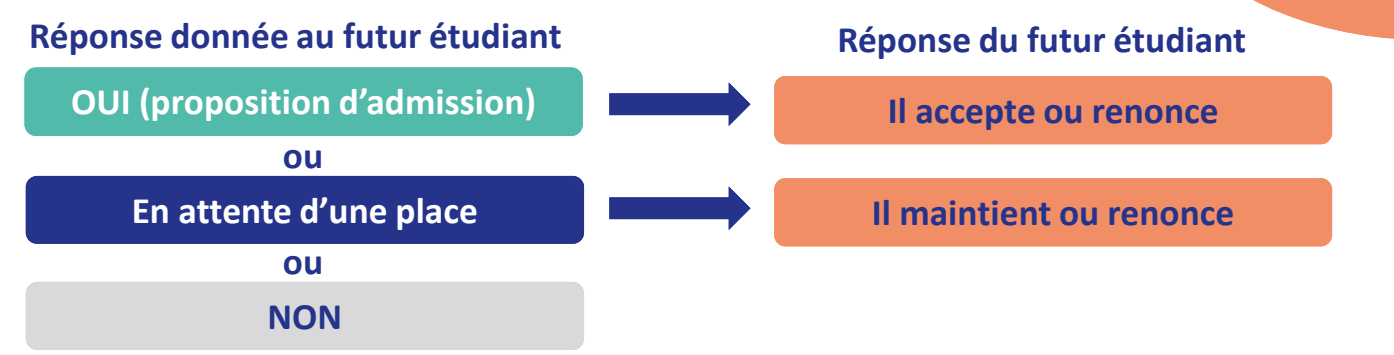

#### **Pour une formation non sélective (licence)**

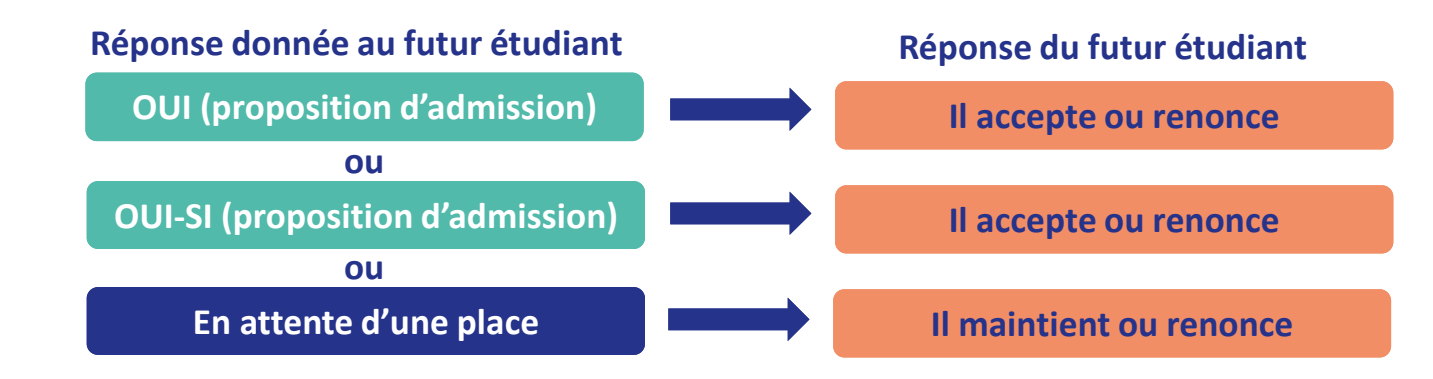

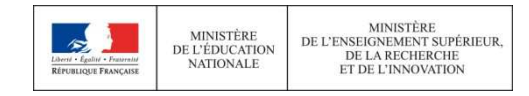

**oui – si :** le lycéen se voit proposer un *parcours de formation* personnalisé pour se renforcer dans les compétences attendues et se donner toutes les chances de réussir

### Comment répondre aux propositions reçues

### > **Les délais à respecter pour accepter (ou refuser) une proposition d'admission :**

• **Entre le 15 et le 19 mai : vous avez 5 jours pour répondre (J+4)**

Exemple : vous recevez une proposition d'admission le 18 mai 2019 : vous pouvez accepter ou renoncer à cette proposition jusqu'au 22 mai 2019 inclus

#### • **À partir du 20 mai : vous avez 3 jours pour répondre (J+2)**

Exemple : vous recevez une proposition d'admission le 5 juillet 2019, vous pouvez accepter ou renoncer à cette proposition jusqu'au 7 juillet 2019 inclus

Exemple : vous recevez une proposition d'admission le 16 juin 2019, donc 1 jour avant les épreuves du baccalauréat, vous pouvez accepter ou renoncer à cette proposition jusqu'au 26 juin 2019 inclus (1 jour avant les épreuves, 8 jours de suspension du délai pendant les épreuves et 2 jours après).

**Les dates limites pour accepter ou refuser une proposition sont affichées en face de chacune, dans le dossier candidat**

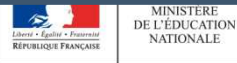

DE L'ENSEIGNEMENT SUPÉRIEUR, DE LA RECHERCHE ET DE L'INNOVATION

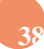

# **L'EXEMPLE DE CHARLOTTE ÉLÈVE DE TERMINALE**

#### **Charlotte a fait 8 vœux, tous confirmés. Le 15 mai, elle prend connaissance des décisions des établissements**

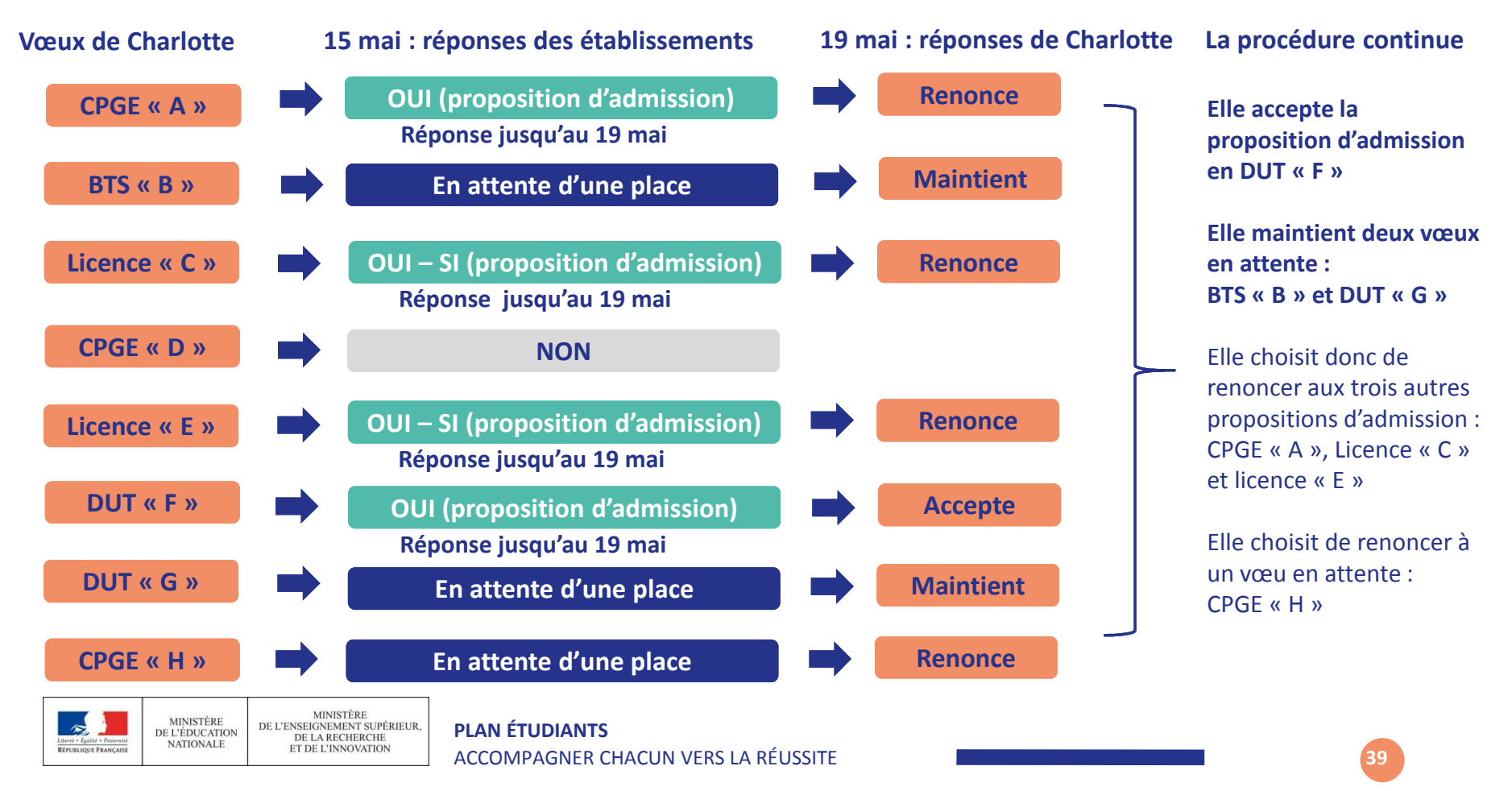

# **L'EXEMPLE DE CHARLOTTE ÉLÈVE DE TERMINALE**

#### **Le 20 mai, Charlotte reçoit une nouvelle proposition d'admission pour le DUT « <sup>G</sup> », vœu maintenu en attente :**

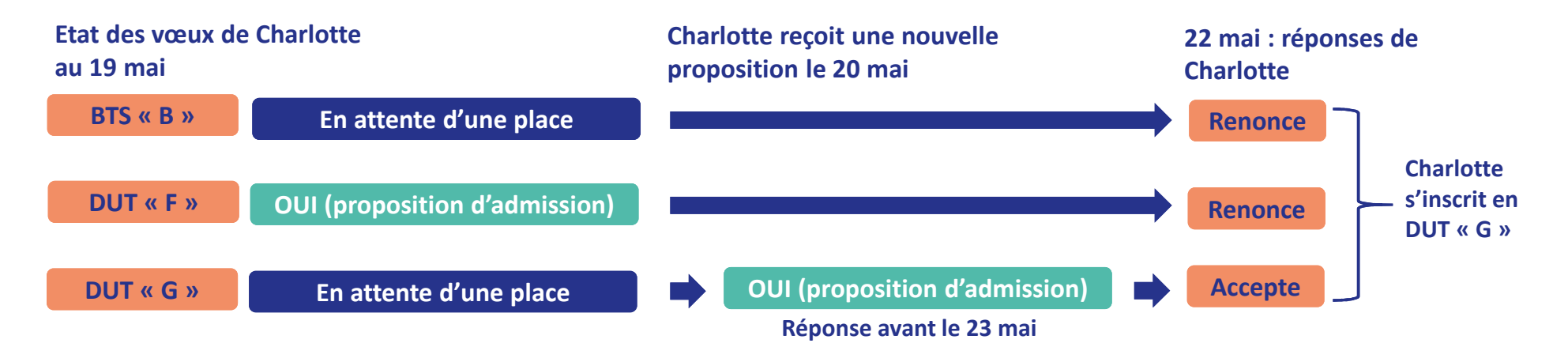

- Charlotte accepte la proposition d'admission au DUT « <sup>G</sup> ».
- Elle renonce donc au DUT « <sup>F</sup> » qu'elle avait précédemment accepté et renonce aussi à son vœu de BTS « <sup>B</sup> » en attente car il l'intéresse moins que le DUT « <sup>G</sup> » qu'elle vient d'accepter.
- Il ne lui reste plus qu'à s'inscrire administrativement au DUT « <sup>G</sup> » une fois les résultats du bac connus.

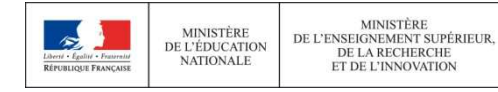

# **S'INSCRIRE DANS SON ÉTABLISSEMENT D'ACCUEIL**

<sup>à</sup> Partir des résultats du bac

**Après avoir accepté la proposition d'admission de son choix, le futur étudiant doit effectuer son inscription administrative dans l'établissement qu'il va intégrer**

**Ces formalités sont propres à chaque établissement :** 

- > **suivre les modalités d'inscription indiquées sur Parcoursup ou à défaut, contacter directement l'établissement d'accueil**
- > **si le futur étudiant s'inscrit dans un établissement proposant des formations en dehors de Parcoursup, il doit démissionner de la procédure Parcoursup**

Attention : respecter impérativement les dates limites d'inscriptionNe pas hésiter à contacter l'établissement pour toute question

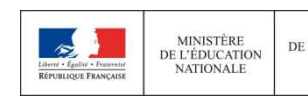

Phase d'admission : l'option du répondeur automatique

Nouveauté 2019

### >**Quand ?**

**A partir du 25 juin (après les épreuves écrites du baccalauréat)**

### >**Pourquoi et pour qui ?**

**Pour éviter aux candidats qui attendent une réponse d'avoir à se connecter chaque jour sur la plateforme.** 

**Pour les candidats ayant des vœux en attente ET qui le souhaitent parce qu'ils sont certains de leur choix. Cette option est facultative.**

### >**Comment ?**

**Les candidats indiquent le(s) vœux "en attente" qu'ils préfèrent pour que le répondeur automatique puisse répondre à leur place aux propositions d'admission reçues.** 

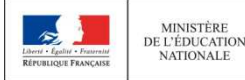

DE L'ENSEIGNEMENT SUPÉRIEUR, DE LA RECHERCHE ET DE L'INNOVATION

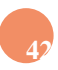

# SUITE ET FIN DE LA PROCÉDURE

**A partir du 25 juin:** ouverture de la phase complémentaire pour les lycéens sans proposition d'admission

**Début juillet:** Après les résultats du bac, une **commission d'accès à l'enseignement supérieur** étudie les souhaits de formation prioritaires et les dossiers des bacheliers et fait des propositions de formation au plus près de leurs choix initiaux

**Été**: inscription administrative dans son établissement d'accueil

**214 septembre**: fin de l'affectation.

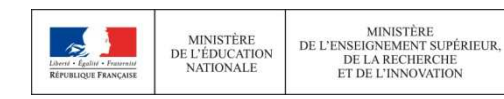

### DEMANDE DE BOURSE ET DE LOGEMENT

#### **OA** partir de la mi-janvier

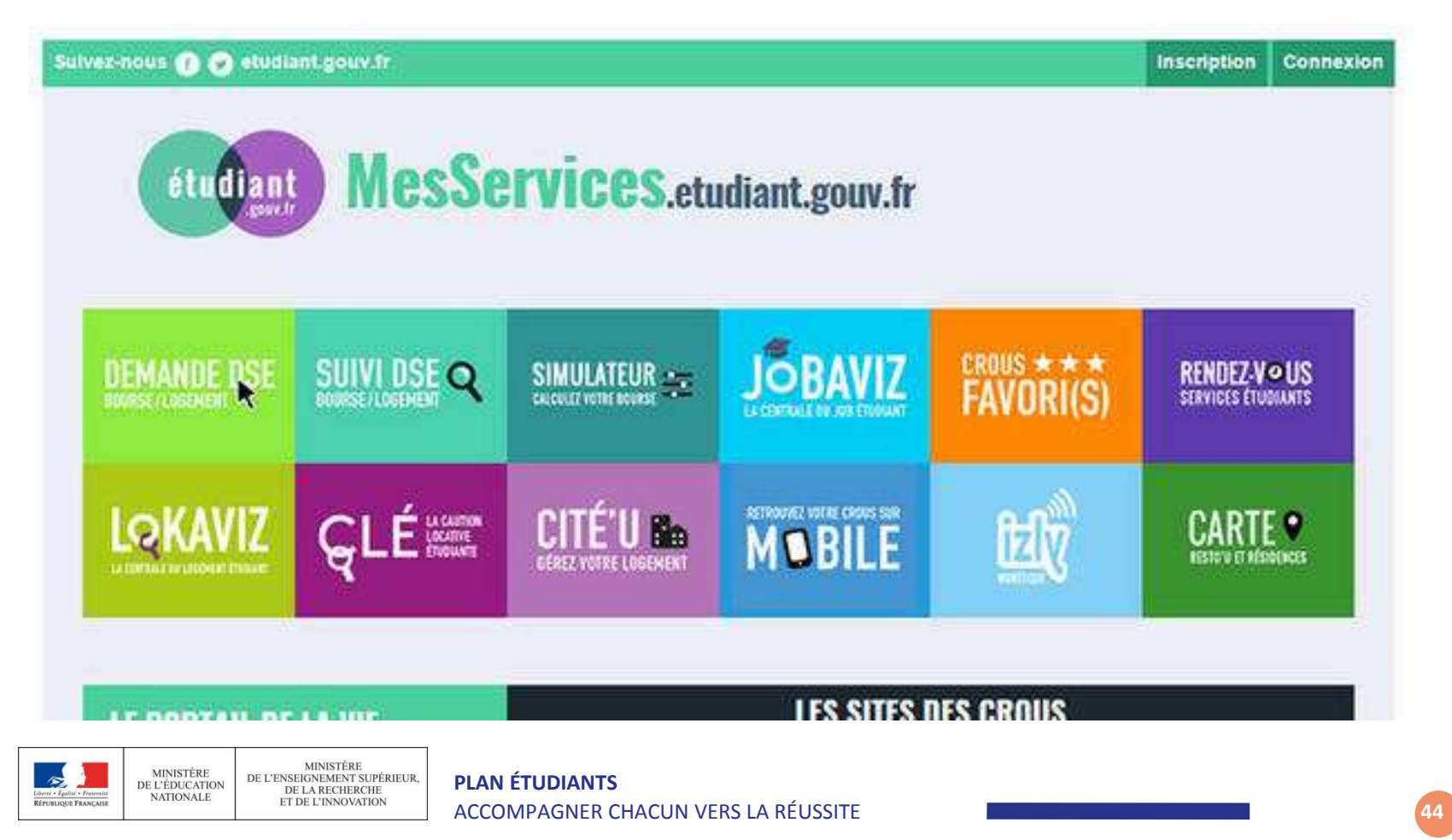

### *Pour vous aider à faire le point et à définir votre projet*

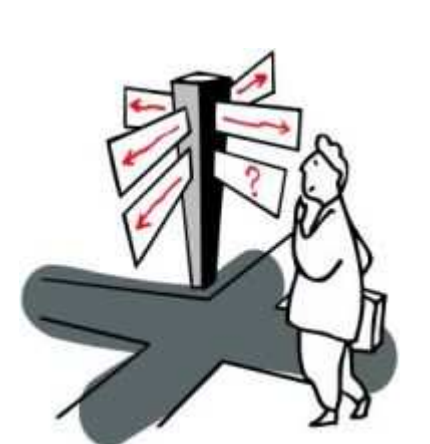

Les Psychologues de l'Education Nationale du **CIO** de Redon reçoivent les élèves et leur famille au lycée le mardi et le jeudi.

Rdv à prendre à la vie scolaire

Les autres jours, vous pouvez également être reçus au **Centre d'Information et d'Orientation de Redon,** service public et gratuit de l'Education Nationale.**Tél : 02.99.71.15.10** (prise de rdv conseillée).

> Ouverture au public : lundi : 13h30 /17h ; mardi, jeudi, vendredi : 9h15/12h et 13h30/17h ; mercredi : 9h15/12h et 13h30/17h30 .

**Et pendant une grande partie des vacances scolaires.**

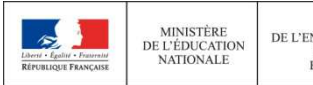

DE L'ENSEIGNEMENT SUPÉRIEUR,<br>DE LA RECHERCHE ET DE L'INNOVATION

## **ASSISTANCE A L'UTILISATION DE PARCOURSUP**

### **Tutos vidéos**

- **Rubrique « Questions fréquentes »**
- **Compte Twitter, Facebook, snapchat de Parcoursup**
- **L'application Parcoursup**
- **Formulaire « contact »**
- **N° vert 0 800 400 070 de 10h à 16h du lundi au vendredi à partir du 22 janvier**

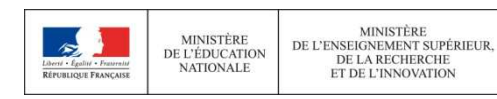